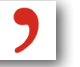

Informationen, Links, Tutorials und Installationshinweise finden Sie hier: www.ur.de/bibliothek/schulungen/studierende/citavi

Und auf der Homepage des Herstellers: www.citavi.com

**Mac- und Linux-Anwender** können die kostenlose und plattformunabhängige Software **Zotero** nutzen. Kommen Sie für Infos und Hilfe in die Sprechstunde!

# **Sprechstunde für Citavi und Zotero**

Offene Sprechstunde für alle! Jeden Donnerstag von 11.00 - 12.00 Uhr **Ort:** Infozentrum der Zentralbibliothek und parallel im Lesesaal Medizin Zi. A 4.17 Keine Anmeldung nötig!

Bei Fragen und Problemen und für individuelle Schulungstermine wenden Sie sich bitte an:

Katrin Hildenbrand Tel.: 0941 / 943 - 3936 bzw. - 3990 E-Mail: katrin.hildenbrand@ur.de

Theresa Riedhammer Tel.: 0941 / 943 - 3945 bzw. -3990 E-Mail: theresa.riedhammer@ur.de

Elena Bayreuther Tel.: 0941 / 944 - 5875 E-Mail: elena.bayreuther@ur.de

Christopher Dagleish Tel.: 0941 / 943 - 3435 E-Mail: chris.dagleish@ur.de

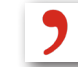

# **Support Citavi-Schulungen**

Die Universitätsbibliothek Regensburg bietet regelmäßig Schulungen mit vielen praktischen Übungen zur Literaturverwaltungssoftware Citavi an.

Termine und Online-Anmeldung finden Sie unter: **www.ur.de/bibliothek/schulungen**

> **Citavi für Anfänger** Kurs für alle Fachrichtungen.

#### **Citavi für Mediziner**

In diesem Anfängerkurs wird die Arbeit mit PubMed und medizinischen Zitierweisen berücksichtigt.

## **Citavi für Juristen**

In diesem Anfängerkurs wird die Arbeit mit juristischen Fachdatenbanken und juristischen Zitierweisen berücksichtigt.

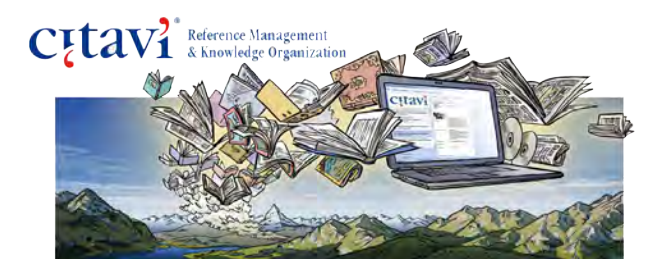

Impressum

**Herausgeber** Universitätsbibliothek Regensburg Universitätsstraße 31, 93053 Regensburg www.ur.de/bibliothek

Stand 09/2018

# **Citavi Citavi**

Literaturverwaltung Wissensorganisation Aufgabenplanung

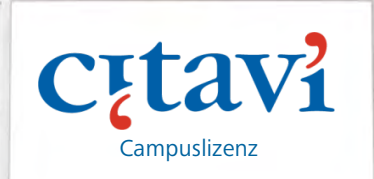

Universität Regensburg UNIVERSITÄTSBIBLIOTHEK

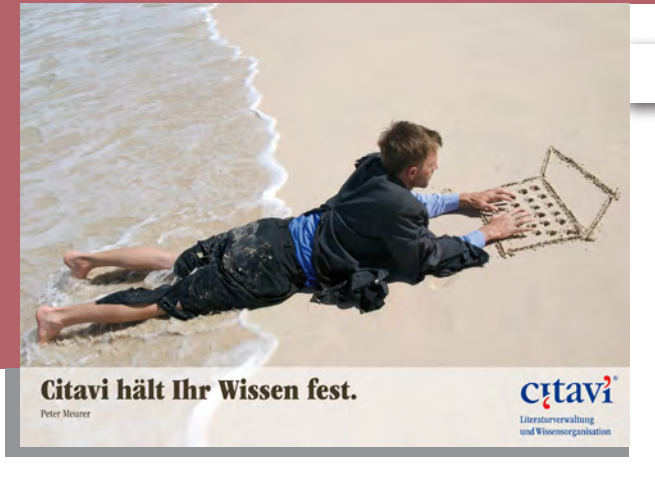

**Was ist Citavi?**

Citavi ist eine **windowsbasierte** Software zur Literaturverwaltung und Wissensorganisation.

Die Universität Regensburg bietet allen Studierenden und Beschäftigten der Universität und des Universitätsklinikums eine **Campus-Lizenz** für Citavi.

**Was kann Citavi?**

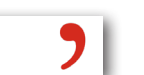

Citavi unterstüzt Ihren gesamten Arbeitsprozess - von der Recherche bis zum fertigen Manuskript. Sie können damit u.a.:

- 9 Literatur sammeln und verwalten
- PDFs und Internetdokumente integrieren
- Texte auswerten
- Zitieren und ein Literaturverzeichnis erstellen
- Im Team arbeiten

# **Wie bekomme ich Citavi?**

#### **SCHRITT 1**

#### **Installation von Citavi Free**

Grundvoraussetzung ist die Installation von Citavi Free auf Ihrem Rechner. Citavi Free ist eine voll funktionsfähige Version mit beschränktem Speicherplatz. Citavi Free kann von der Website des Herstellers heruntergeladen werden: **www.citavi.com/download**

Die aktuelle Version Citavi 6 läuft nur auf Rechnern mit Windows 10, 8 und 7.

Bitte beachten: Citavi läuft nur unter **Windows**!

#### **SCHRITT 2**

#### **Citavi-Account erstellen**

Mit einem Citavi-Account können Sie Citavi Free in die Vollversion Citavi for Windows umwandeln. Jeder Universitätsangehörige kann Citavi for Windows auf allen eigenen Rechnern nutzen. Erstellen Sie unter **www.citavi.com/uniregensburg** einen Account mit Ihrer **Hochschul-E-Mail-Adresse (**\*@\*.uni-regensburg.de).

Nach der Registrierung finden Sie Ihren persönlichen Lizenzschlüssel in Ihrem Account.

Auch wenn Sie die Citavi Free-Version nutzen, Ihre Projekte aber in einer Cloud speichern möchten, benötigen Sie einen Citavi-Account. Mit der Cloud-Funktion können Sie Ihr Projekt von jedem beliebigen Rechner abrufen und im Team arbeiten.

# **SCHRITT 3**

#### **Umwandlung von Citavi Free zu Citavi for Windows**

Starten Sie Citavi. Klicken Sie im Startfenster auf das Login-Symbol.  $\bigcap$ 

Loggen Sie sich in Ihrem Citavi-Account ein. Citavi bezieht die Lizenzinformation automatisch aus Ihrem Account.

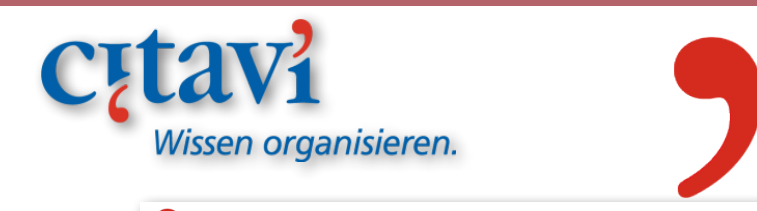

# **Aufbau von Citavi**

Citavi besteht aus **drei** Programmteilen, die Sie beim wissenschaftlichen Arbeiten und Schreiben unterstützen:

# **1. Literaturverwaltung**

- Erfassen Sie Ihre Literatur automatisch mit dem **Citavi Picker** oder nutzen Sie die Übernahme per ISBN
- Importieren Sie Literaturnachweise aus Katalogen oder Datenbanken
- Integrieren und sichern Sie dauerhaft PDF-Dateien und Webseiten
- Sammeln Sie Wissen, indem Sie Inhalte auswerten

# **2. Wissensorganisation**

- Gliedern und strukturieren Sie Ihre Arbeit mit einem praktischen **Kategoriensystem**
- Erstellen Sie ein Skript mit allen Zitaten und Notizen, um den Stand Ihrer Arbeit zu überprüfen
- Vergeben Sie zur Inhaltsanalyse selber **Schlagwörter** oder übernehmen Sie diese aus Bibliothekskatalogen

# **3. Aufgabenplanung**

- Behalten Sie den Überblick, indem Sie sich zu einzelnen Titeln Aufgaben und Erledigungsfristen notieren
- Nutzen Sie die Terminplanung auch für die Teamarbeit und setzen Sie "**Meilensteine**" für ein Projekt

# **Word Add-In**

- Verknüpfen Sie Ihr Citavi-Projekt direkt mit Word
- Fügen Sie Zitate direkt in Ihr Worddokument ein und erstellen Sie Quellennachweise und Literaturverzeichnis automatisch im richtigen Zitierstil
- Importieren Sie die Gliederung Ihrer Arbeit aus Citavi